# Rynda Documentation Выпуск 0.1

Valery A. Ilychev

июн. 13, 2017

## Оглавление

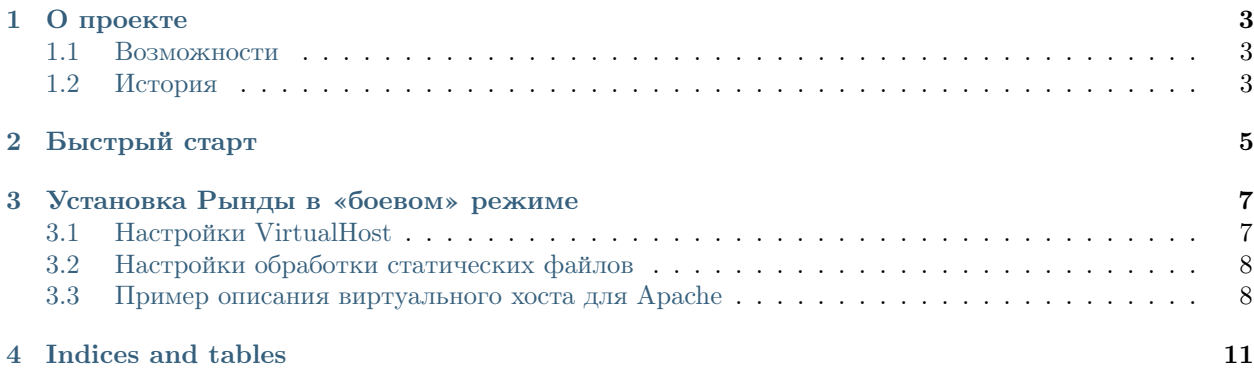

"Виртуальная Рында" - это средство для координации взаимопомощи. Сайт позволяет каждому сообщить о своей беде или желании помочь через различные каналы (Интернет, мобильная связь). Затем такие сообщения систематизируются и наносятся на карту. "Виртуальная рында" написана на python с использованием фреймворка [Django.](http://djangoproject.org)

Содержание:

# Глава 1

О проекте

<span id="page-6-0"></span>Краткое описание проекта

#### <span id="page-6-1"></span>Возможности

- Создание и хранение разовых сообщений (просьб о помощи и предложений).
- Отображение сообщений на карте (на главной странице и на странице сообщения).
- Жизненный цикл сообщения (новое непроверенное проверенное закрытое).
- Поиск по просьбам и предложениям по категориям, типу, содержанию (поиск по тексту сообщения)
- Регистрация на сайте в качестве постоянно действующего волонтера.
- Информационные страницы (можно размещать произвольный текст)
- Новости сайта можно вести микроблог.
- Интерфейс администратора и модератора, позволяющий полноценно управлять сообщениями и пользователями.

#### <span id="page-6-2"></span>История

Деятельность блоггеров и пользователей Рунета во время пожаров лета 2010 года показала огромный потенциал взаимопомощи среди российских граждан в целом и пользователей Интернета в частности. Не менее важно, что для раскрытия этого потенциала необходима единая информационная платформа для координации действий людей, позволяющая сделать оказание помощи более эффективным.

Именно тогда родился наш первый проект, ["Карта помощи пострадавшим от пожаров"](http://russian-fires.ru). Этот сайт стал базой данных, с одной стороны, позволяющей каждому предоставить информацию, а с другой — систематизировать ее согласно актуальности, времени, месту и типу сообщения. Координационный центр, работавший на базе «Карты», позволил значительно повысить эффективность оказания помощи через согласование действий между теми, кто хотел помочь, и теми, кто в помощи нуждался.

Затем была открыта "[Карта помощи в холода"](http://holoda.info). После трагедии в Японии — "Карта радиации".

Со временем на эти сайты стали приходить сообщения, не связанные с темами пожаров, холодов и техногенных катастроф. Стало очевидно, что нужна единая база, куда человек может обратиться за помощью и советом. Так родилась идея ["Виртуальной Рынды"](http://rynda.org).

Глава 2

Быстрый старт

<span id="page-8-0"></span>0. Создаем и активируем virtualenv:

\$ virtualenv rynda \$ source rynda/bin/activate

1. Клонируем репозиторий:

\$ git clone https://github.com/sarutobi/Rynda.git

2. Переходим в клонированный репозиторий:

\$ cd Rynda

3. Устанавливаем все зависимости:

\$ pip install -r requirements\test.txt

- 4. Копируем mysettings.py.example в mysettings.py
- 5. Задаем структуру базы данных и пароль суперпользователя:

\$ bash createdb.sh

Дважды вводим пароль суперпользователя. Имя суперпользователя по умолчанию: admin

6. Запускаем локальный сервер:

\$ python manage.py runserver

- 7. Открываем в браузере <http://localhost:8000>
- 8. Чтобы протестировать систему запускаем:

\$ python manage.py test

### Установка Рынды в «боевом» режиме

<span id="page-10-0"></span>Для установки в боевом режиме под веб сервером Apache потребуется установить модуль mod-wsgi. В ОС Debian это можно сделать командой:

\$ sudo aptitude install libapache2-mod-wsgi

Примечание: Стоит заметить, что если у вас стоит модуль mpm-itk, то он может быть причиной того, что модуль mod-wsgi не будет работать.

#### <span id="page-10-1"></span>Настройки VirtualHost

Запуск в режиме демона является рекомендуемым методом запуска mod\_wsgi на не Windows платформах. Чтобы создать процесс, в описание VirtualHost потребуется добавить директивы WSGIDaemonProcess, WSGIProcessGroup и WSGIScriptAlias.

• WSGIDaemonProcess - основная директива настройки демона, её формат:

```
WSGIDaemonProcess имя_процесса processes= threads= python-path=
```
где:

```
python-path — это путь к библиотекам виртуального окружения сайта в формате:
/path/to/mysite.com:/path/to/your/venv/lib/python2.X/site-packages
processes — определяет количество процессов демона, которые должны быть запущены
в этой группе процессов, определенной директивой WSGIProcessGroup. По умолчанию
(когда кол-во не определено) будет запущен только один процесс.
threads — определяет кол-во потоков для обработки запросов по каждому из процессов
демона внутри группы процессов, определенных директивой WSGIProcessGroup.
```
• WSGIProcessGroup - группирует процессы демона:

WSGIProcessGroup имя\_процесса

• WSGIScriptAlias - местоположение скрипта, обрабатывающего запросы к приложению:

WSGIScriptAlias site\_root /path/to/mysite.com/wsgi.py

Пример:

```
<Directory /path/to/mysite.com/mysite/Rynda/scripts>
<Files wsgi.py>
        Require all granted
\langleFiles>
</Directory>
```
Примечание: если вы используете Apache версии 2.4 или старее, замените одну строку Require all granted на

Order deny, allow Allow from all

#### <span id="page-11-0"></span>Настройки обработки статических файлов

В отличие от сайтов, написанных на php, Django не обрабатывает статические файлы (изображения, таблицы стилей, скрипты). Их обработка должна настраиваться отдельно.

Для сервера Apache:

Аlias /static/ /path/to/mysite.com/static

Для сервера nginx:

location /static {alias /path/to/mysite.com/static; }

Примечание: рекомендуется использовать nginx в качестве backend'a для раздачи статических файлов, так как он делает это более эффективно, нежели Apache

Теперь запустим команду по сбору статических файлов, которая в автоматическом режиме разместит все статические файлы в правильном месте:

./manage.py collectstatic

#### <span id="page-11-1"></span>Пример описания виртуального хоста для Apache

```
<Directory /path/to/my/site/www/demo.openrynda.com/Rynda/rynda/Rynda>
   <Files wsgi.py>
       Order allow,deny
       Allow from all
```
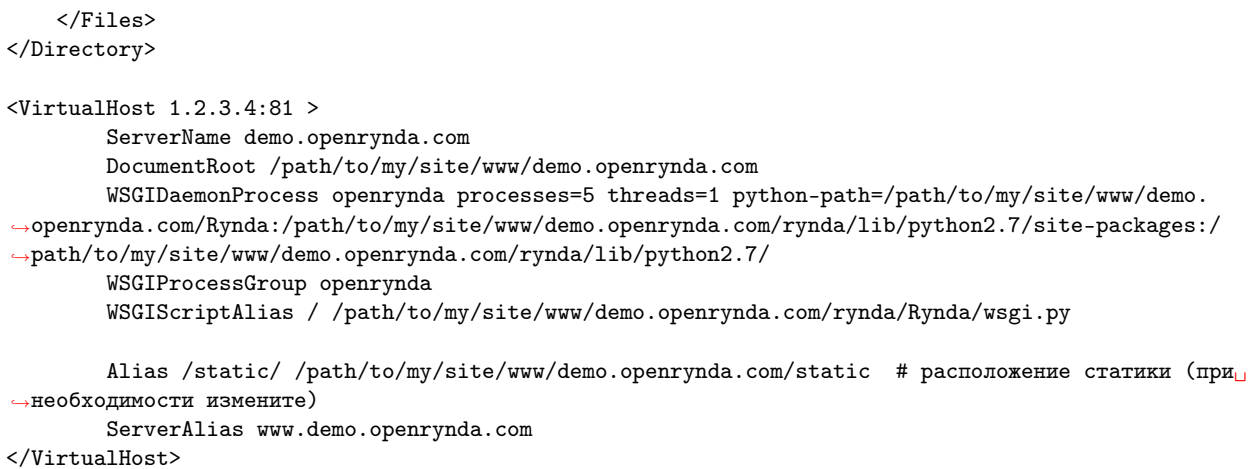

# Глава 4

Indices and tables

- <span id="page-14-0"></span> $\bullet\,$  genindex
- $\bullet \hspace{0.5em} \text{modindex}$
- $\bullet\,$  search